## **Boletim Técnico**

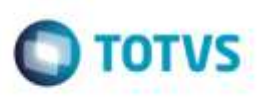

## **Inclusão Rápida do Documento de Frete**

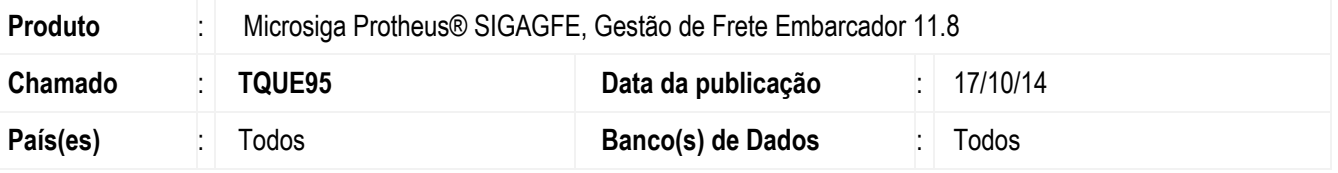

Efetuada alteração no programa **Inclusão Rápida do Documento de Frete** para que exiba corretamente o nome do **Remetente** e do **Destinatário.**

Para viabilizar essa melhoria, é necessário aplicar o pacote de atualizações (*Patch*) deste chamado.

## **Procedimento para Utilização**

- 1. Em **Gestão de Frete Embarcador** (**SIGAGFE**), acesse o programa de **Inclusão Rápida do Documento de Frete.**
- 2. Escolha o Documento de Carga e confirme.
- 3. Digite as outras informações solicitadas e confirme novamente.
- 4. Ao abrir a tela de edição do **Documento de Frete** (**GFEA065**) verifique que o nome do **Remetente** e o **Destinatário** estão sendo exibidos corretamente.

## **Informações Técnicas**

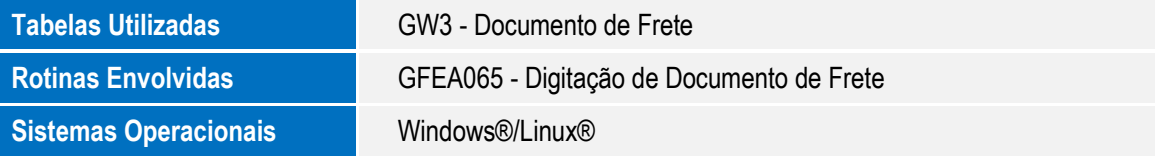

ö

ö